# **Technology Tidbits**

connect → research → abstract → analyze → communicate → collaborate → create

May 31, 2019 Volume 3, Issue 13

### **Google Drive Changes**

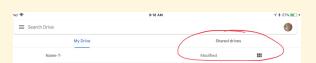

**Team Drives** are now called **Shared Drives** in **Google Drive**. The ipad app updated last week and you should see the change in on the desktop version soon. Nothing has changed except the name, so if you had access to a Team Drive in the past, you still have access. Just be aware that you need to look for the new name.

## **End Of Year Ipads Info**

Those of you who work with students in **grades 3-5** have already seen a message about end of year ipad info. Here it is again.

Students in **grades 6-11** will be turning in their ipads on specific days depending on school. Please remind them that they only need to turn in ipads, NOT their charging cables and blocks. **Grade 7** teachers, you saw a message about end of year ipad info. Here it is again.

**Staff** who plan to return next year will keep their ipads over the summer. Please keep track of where you put your ipad over the summer. We encourage you to use it, especially if you are taking a course or PD offerings.

If you know you will not return for the next school year, please turn in your ipad to your main office when you turn in your key and swipe card. Please turn in your charging cable and block as well.

# **Apple Educator Event**

In an effort to reach educators in southeastern MA, **Apple** is offering a **free** ipad workshop in the morning on June 5th at 4Cs. Click here for more information

# **A Noteworthy App**

**Sketch Guru** is photo editing app that everyone has on their ipads. Add a photo to the app and you have 18 different effects you can add to the

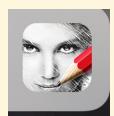

picture. Within those effects, you can change colors, brightness, etc. Once you are satisfied, you can save it right to your photos to use

however you would like. It doesn't alter the original, so you won't "ruin" anything. Click <u>here</u> to see all that this app has to offer.

#### Calendar on the Website

The calendar on the websites finally functions the way we've wanted it to for a long time! Anything posted by a school can be seen on that school's calendar and on the district calendar, with a legend showing the color of each school. Anything that is posted directly the district calendar (school committee meetings, holidays, PD days, half days, etc.) will show up on every school's calendar. Simply click "all upcoming events" under the calendar on the main page of your school and you'll see a larger version of what's happening. Click here to see the view you'll see when you are on the district page. Click here to see what it looks like on a school page. We hope this will keep everyone aware of events happening at all of our schools.

## **Organizing Your Google Drive**

People often feel overwhelmed with Google Drive because it seems like everything ends up there, sometimes without a rhyme or reason. If you go to the Shared With Me folder, you'll see a lot of files you don't want or need. My advice is to stay out of Shared With Me unless you can't find something. It's not worth your time to try to organize that folder or delete files and it would be a never ending task. Think of it as the junk drawer where you know you can find something if you need it, but it's too much work to try to straighten it all out.

Your **Recent** folder is also another place it's not worth your time to try to organize. Go there if you know you recently worked on something and you can't find it anywhere else, but don't bother deleting things or trying to organize it.

You *can* get control of your Drive in the **My Drive** section by creating folders and moving files into them. In the future, new files that you create or upload should go directly into those folder for future reference. You can make folders within folders, if you like to be extra organized.

You can sort files alphbetically A-Z or Z-A or by date, and some people tell me that's all they need for organization and they don't want to make folders or move files. Some want every document in a folder. How you organize it is up to you. Find what works and then stick with it so you don't feel frustrated every time you open your Drive.

## **EdCamp Cape Cod**

This is a half day **EdCamp** July 15th, in Barnstable. It's free and over by noon.

Anyone can present and the

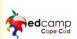

session board is created on site by the people who attend. If you've never attended an EdCamp, it's a pretty amazing day of educators getting together and putting together a mini conference on the spot with really good PD. Check out the website <a href="here">here</a>.

## Googlepalooza

The closest

**Googlepalooza** to the Cape this summer is in Seekonk. This is a full

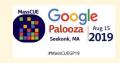

day of Google PD and worth every minute. Click <u>here</u> for information and to register.

# The Tidbits

Writing a grant proposal? If it involves purchasing technology, please be sure to consult with the Technology Office first.

**Looking for Online Courses?** 

MassCUE Offerings

Framingham State University

**Did you miss an issue?** Back issues of Technology Tidbits can be found on the Technology Website. <u>Click here.</u>

Follow <u>@dyadvantage</u> and <u>@dysupt</u> on Twitter. If you have an event coming up,

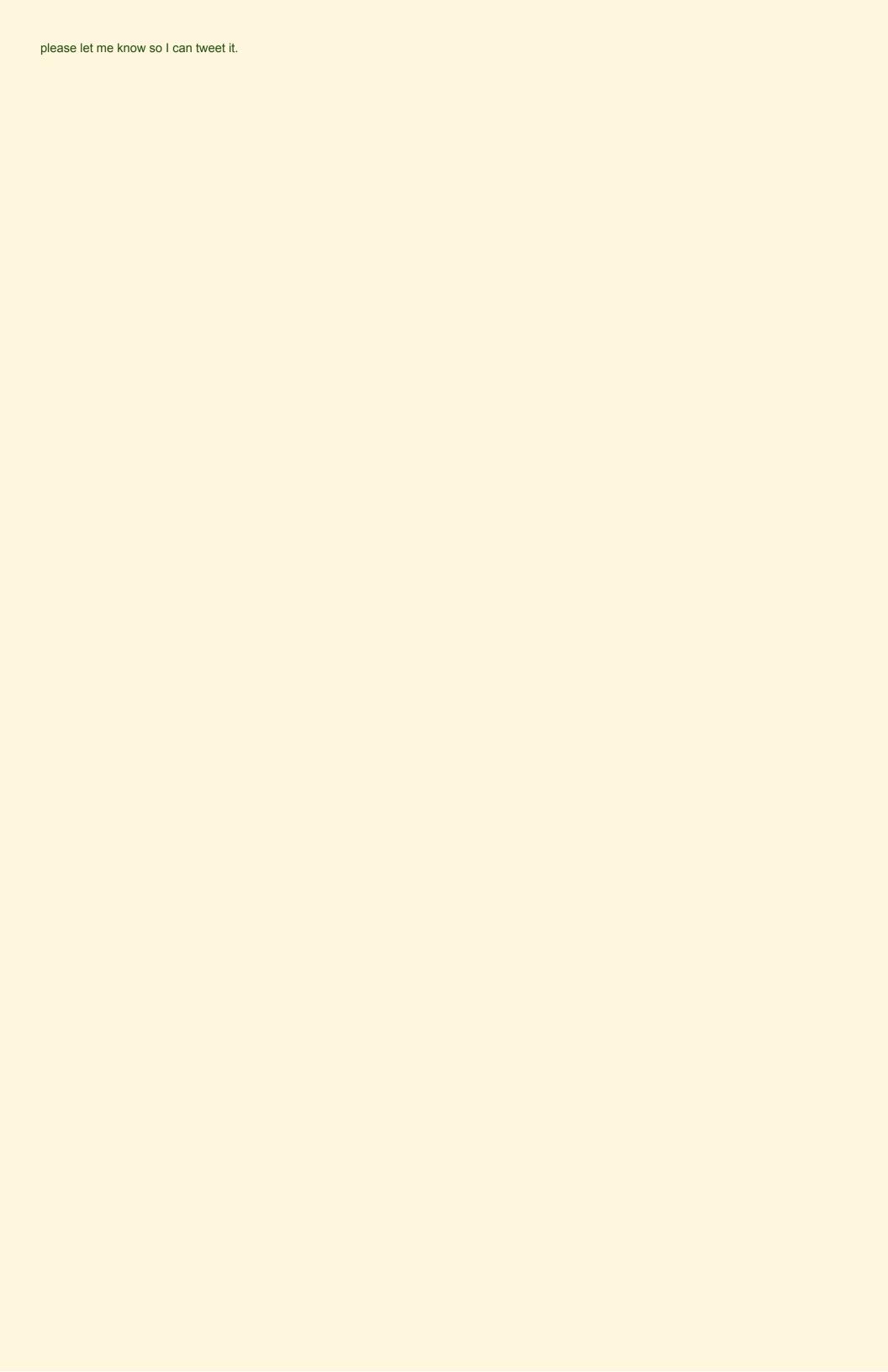